学号 : 2015301200666

密级 :

# 武汉大学本科毕业论文

# LATEX Template for Undergraduate Thesis Wuhan University 毕业论文模板使用指南

- 院 (系) 名 称 : 院系名称
- 专 业 名 称 : 专业名称
- 学 生 姓 名 : 作者姓名
- 指 导 教 师 : 教师姓名 职称

二〇一九年五月

# 郑 重 声 明

本人呈交的学位论文,是在导师的指导下,独立进行研究工作所 取得的成果,所有数据、图片资料真实可靠。尽我所知,除文中已经注 明引用的内容外,本学位论文的研究成果不包含他人享有著作权的内 容。对本论文所涉及的研究工作做出贡献的其他个人和集体,均已在 文中以明确的方式标明。本学位论文的知识产权归属于培养单位。

本人签名: \_\_\_\_\_\_\_\_\_\_\_\_\_\_\_\_\_\_\_ 日期: \_\_\_\_\_\_\_\_\_\_\_\_\_\_\_

请使用中文分号";"分割关键词!

摘要内容摘要内容摘要内容摘要内容摘要内容摘要内容摘要内容摘要内容摘 要内容摘要内容摘要内容摘要内容摘要内容摘要内容

摘要内容摘要内容摘要内容摘要内容摘要内容摘要内容摘要内容摘要内容摘 要内容摘要内容摘要内容摘要内容摘要内容摘要内容摘要内容摘要内容摘要内容 摘要内容摘要内容摘要内容

关键词:关键词 1;关键词 2;关键词 3

# **ABSTRACT**

Please use English semicolon and space to separate key words.

This is abstract. This is abstract. This is abstract. This is abstract. This is abstract. This is abstract. This is abstract. This is abstract.

This is abstract. This is abstract. This is abstract. This is abstract. This is abstract. This is abstract. This is abstract. This is abstract. This is abstract. This is abstract. This is abstract.

**Key words:** Key1; Key2; Key3

# 目录

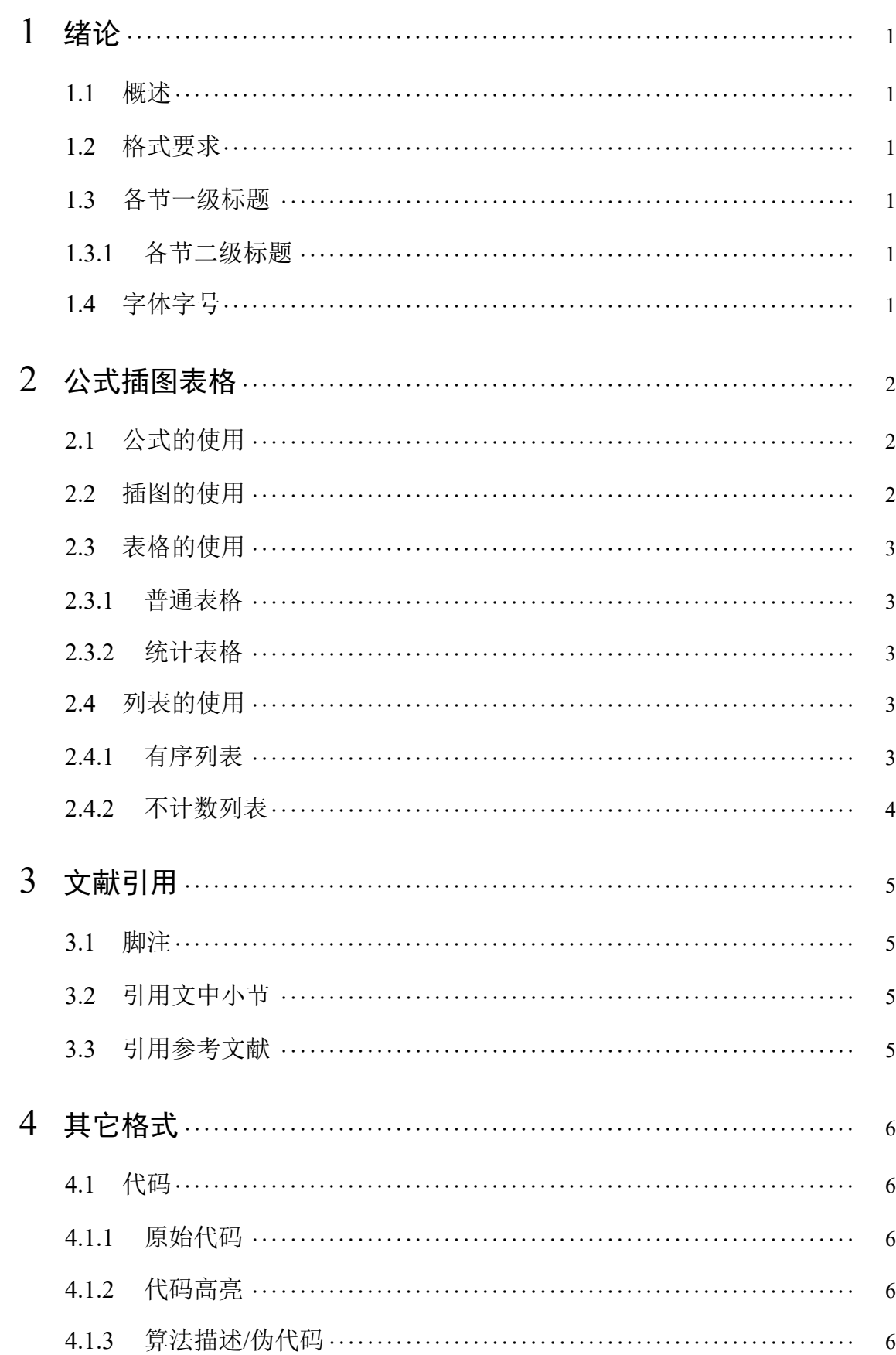

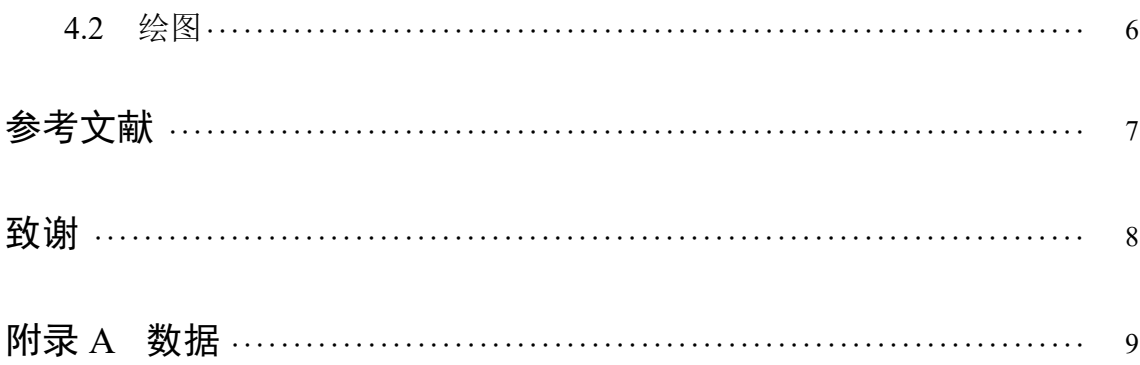

# 1 绪论

### <span id="page-6-1"></span><span id="page-6-0"></span>1.1 概述

与 Word 等所见即所得编辑工具不同, 使用 LATEX 工具排版可以将写作与排版 过程分离,写作者只需要关心文字的部分,而剩下的排版工作全部交给工具自动 完成。

## <span id="page-6-2"></span>1.2 格式要求

正文宋体小 4,正文行间距固定为 23 磅

通过空一行(两次回车)实现段落换行,仅仅是回车并不会产生新的段落 也可以通过 \par 命令来新起一段

<span id="page-6-3"></span>1.3 各节一级标题

我是内容

<span id="page-6-4"></span>1.3.1 各节二级标题

你是内容

1.3.1.1 各节三级标题

他是内容

# <span id="page-6-5"></span>1.4 字体字号

宋体加粗 **English** 宋体斜体 *English* 宋体粗斜体 *English*

# 2 公式插图表格

## <span id="page-7-0"></span>2.1 公式的使用

<span id="page-7-1"></span>在文中引用公式可以这么写:  $a^2 + b^2 = c^2$ 这是勾股定理,他还可以表示为  $c = \sqrt{a^2 + b^2}$ ,还可以让公式单独一段并且加上编号

$$
\sin^2 \theta + \cos^2 \theta = 1\tag{2.1}
$$

<span id="page-7-3"></span>还可以通过添加标签在正文中引用公式,如式(2.1)。 我们还可以轻松打出一个漂亮的矩阵

$$
\mathbf{A} = \begin{bmatrix} 1 & 2 & 3 & 4 \\ 11 & 22 & 33 & 44 \end{bmatrix} \times \begin{bmatrix} 22 & 24 \\ 32 & 34 \\ 42 & 44 \\ 52 & 54 \end{bmatrix}
$$
 (2.2)

或者多个带编号的公式

$$
f_1(x) = 12x^2 + 36x + \sin x \tag{2.3}
$$

$$
f_2(x) = \sqrt{3}x^3 + 3x\tag{2.4}
$$

# 2.2 插图的使用

<span id="page-7-2"></span>LATEX 环境下可以使用常见的图片格式:JPEG、PNG、PDF、EPS 等。当然也 可以使用 LATEX 直接绘制矢量图形。

图示例如下:

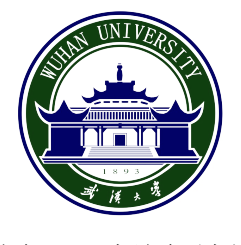

图 2.1 插图示例

[htbp] 选项分别是此处、页顶、页底、独立一页。[width=\textwidth] 让图片占 满整行, 或[width=2cm] 直接设置宽度。可以随时在文中进行引用, 如图 2.1。

2.3 表格的使用

<span id="page-8-0"></span>表格的输入可能会比较麻烦,可以使用在线的工具,如 Tables Generator 能便 捷的创建表格。LaTeX/Tables 上及 Tables in LaTeX 也有更多的示例能够参考。

#### 2.3.1 普通表格

<span id="page-8-1"></span>下面是一[些普通表格的示](https://en.wikibooks.org/wiki/LaTeX/Tables)例

表 **2.1** 简单表格

表 **2.2** 一般三线表

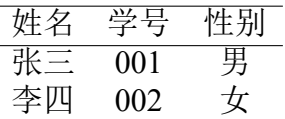

#### 2.3.2 统计表格

<span id="page-8-2"></span>要创建占满整个文字宽度的表格需要使用到 tabularx, 如不需要, 使用 tabular 就行。引用表格与其它引用一样,只需要:表 2.3。

表 **2.3** 统计数据表格

<span id="page-8-5"></span>

| 序号 | 年龄 | 身高     | 体重    |
|----|----|--------|-------|
|    | 14 | 156    | 42    |
|    | 16 | 158    | 45    |
|    | 14 | 162    | 48    |
|    | 15 | 163    | 50    |
| 平均 | 15 | 159.75 | 46.25 |

## 2.4 列表的使用

<span id="page-8-3"></span>下面演示了创建有序及无序列表,如需其它样式,LaTeX Lists 上有更多的示 例。

#### 2.4.1 有序列表

<span id="page-8-4"></span>这是一个计数的列表

# 1. 第一项

- (a) 第一项中的第一项
- (b) 第一项中的第二项
- 2. 第二项
	- (i) 第一项中的第一项
	- (ii) 第一项中的第二项
- 3. 第三项

## <span id="page-9-0"></span>2.4.2 不计数列表

这是一个不计数的列表

- 第一项
	- **–** 第一项中的第一项
	- **–** 第一项中的第二项
- 第二项
- 第三项

# 3 文献引用

## <span id="page-10-0"></span>3.1 脚注

<span id="page-10-1"></span>注释是对论文中特定名词或新名词的注解。注释可用页末注或篇末注的一种。 选择页末注的应在注释与正文之间加细线分隔,线宽度为1磅,线的长度不应超 过纸张的三分之一宽度。同一页类列出多个注释的,应根据注释的先后顺序编排 序号。字体为宋体 5号, 注释序号以"(1)、(2)"等数字形式标示在被注释词条的右 上角。页末或篇末注释条目的序号应按照"①、②"等数字形式与被注释词条保持 一致。示例我需要注释啊 $\overline{0}$ 。

# 3.2 引用文中小节

<span id="page-10-2"></span>如引用小节 3.2

# 3.3 引用参考文献

<span id="page-10-3"></span>这是一个参考文献引用的范例 [1] 还可以采用上标的引用方式[2]

1 我是解释注释的

- <span id="page-11-0"></span>4.1 代码
- <span id="page-11-1"></span>4.1.1 原始代码

```
朴实的代码块:
```
<span id="page-11-2"></span>使用 verbatim 可以得到原样的输出, 如下:

print("Hello world!")

使用listings环境可以对代码进行进一步的格式化,如下:

```
import numpy as np
a = np \cdot zeros ((2, 2))
```
 $print(a)$ 

### 4.1.2 代码高亮

还可以对代码进行高亮,请参考 Code Highlighting with minted。注意使用 Minted 库时,需要系统默认 Python 有 Pygments 库,可以通过\$ pip install Pygments 来进行 安装。

### 4.1.3 算法描述/伪代码

```
参考 Algorithms,下面是一个简单的示例:
Result: Write here the result
initialization;
while While condition do
   instructions;
   if condition then
      instructions1;
   else
      instructions3;
   end
end
```
**Algorithm 1:** How to write algorithms

## 4.2 绘图

<span id="page-11-3"></span>关于使用 LATEX 绘图的更多例子, 请参考 Pgfplots package

# 参考文献

- [1] KUHN R. The Man who Changed China: The Life and Legacy of Jiang Zemin[M]. [S.l.] : Crown Publishers, 2004.
- [2] 江泽民. 能源发展趋势及主要节能措施 [J]. 上海交通大学学报, 1989, 23(3) : 1 16.

<span id="page-13-0"></span>以简短的文字表达作者对完成论文和学业提供帮助的老师、同学、领导、同事 及亲属的感激之情。

# 附录 A 数据

# A.1 第一个测试

测试公式编号

$$
1 + 1 = 2.\tag{A.1}
$$

表格编号测试

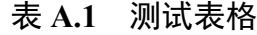

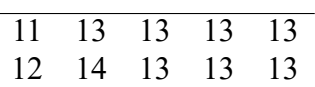